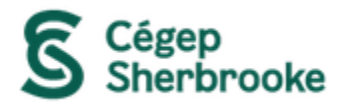

## **Instructions et conditions d'utilisation pour Airfix Music**

## **Instructions**

- **A.** Accédez à la plateforme d'Airfix Music en cliquant sur son logo dans le catalogue Koha ou en cliquant sur ce lien : **<https://www.airfixmusic.com/fr/customer/signin>**
	- Inscrivez-vous à la plateforme (si ce n'est pas déjà fait) en entrant votre adresse courriel du cégep. Celle-ci est composée de votre **numéro de dossier** suivi de **@cegepsherbrooke.qc.ca** (Exemple : 202201010@cegepsherbrooke.qc.ca). Vous pouvez choisir le mot de passe que vous voulez.
- **B.** Connectez-vous à votre compte en entrant votre adresse courriel du cégep et le mot de passe que vous aurez choisi lors de votre inscription.
- **C.** Ajoutez les pièces musicales désirées à votre panier afin de pouvoir les télécharger, puis cliquez sur l'icône du panier ( $\mathbb{F}$ ) pour procéder à la commande.
- **D.** Entrez le code promotionnel du cégep : **cegepsherbrooke-kfg6** pour profiter de la gratuité des pièces musicales de votre commande. Le solde affichera 0,00 \$.
- **E.** Finalisez votre commande en entrant le nom de votre projet et en cliquant sur le bouton **Acheter**.

## **Conditions d'utilisation des contenus de la plateforme**

Les œuvres musicales téléchargées sur Airfix Music doivent servir **uniquement** dans le cadre de **travaux scolaires** et non pour des projets personnels ou commerciaux.

Lorsque vous utilisez une œuvre musicale téléchargée sur Airfix Music pour un projet scolaire, **vous devez obligatoirement** indiquer la source de l'œuvre de cette façon : Musique: https://www.airfixmusic.com, afin d'en indiquer la provenance. Exemple : Si vous publiez votre vidéo sur YouTube, vous devez ajouter le lien dans la description du vidéo YouTube.

Visitez la page suivante **<https://www.airfixmusic.com/fr/student>** pour plus d'informations sur les conditions d'utilisation de la plateforme Airfix Music dans un cadre scolaire.